## **DNNSmart Easy Google Map User Manual**

## **Function Description:**

This is an ultimate and interactive google map module. It's developed based on Google Map API. It's very simple and useful. As long as you know how to use google map, you will know all functions of this module.

## **Install Module**

After you download this module, you will get below installation zip file.

DNNSmart.GoogleMap\_1.0.6\_PA.zip

If your site is DNN4.x or DNN5.x, please go to this page Host -> Module Definition and click "Install Module" button to upload this module.

If your site is DNN6.x or DNN7.x, you need to go here Host -> Extensions and click "Install Extension Wizard" button to install.

You can see below screenshot.

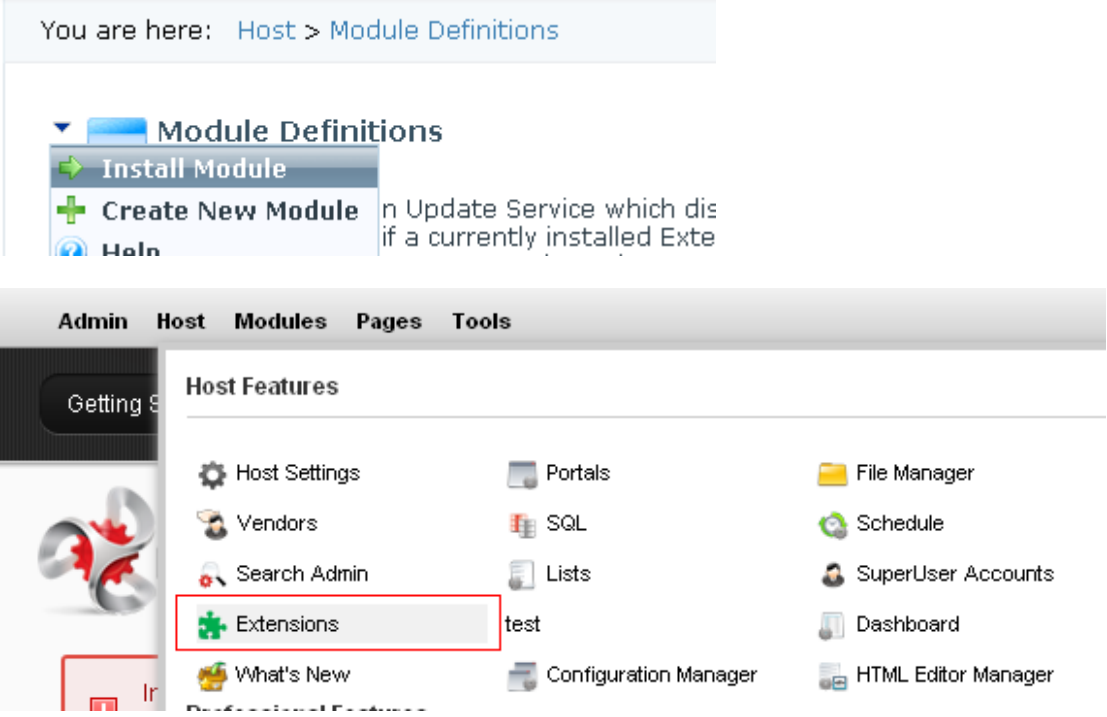

## **Settings:**

**Please see the backend of this module. You can see the screenshot below.**

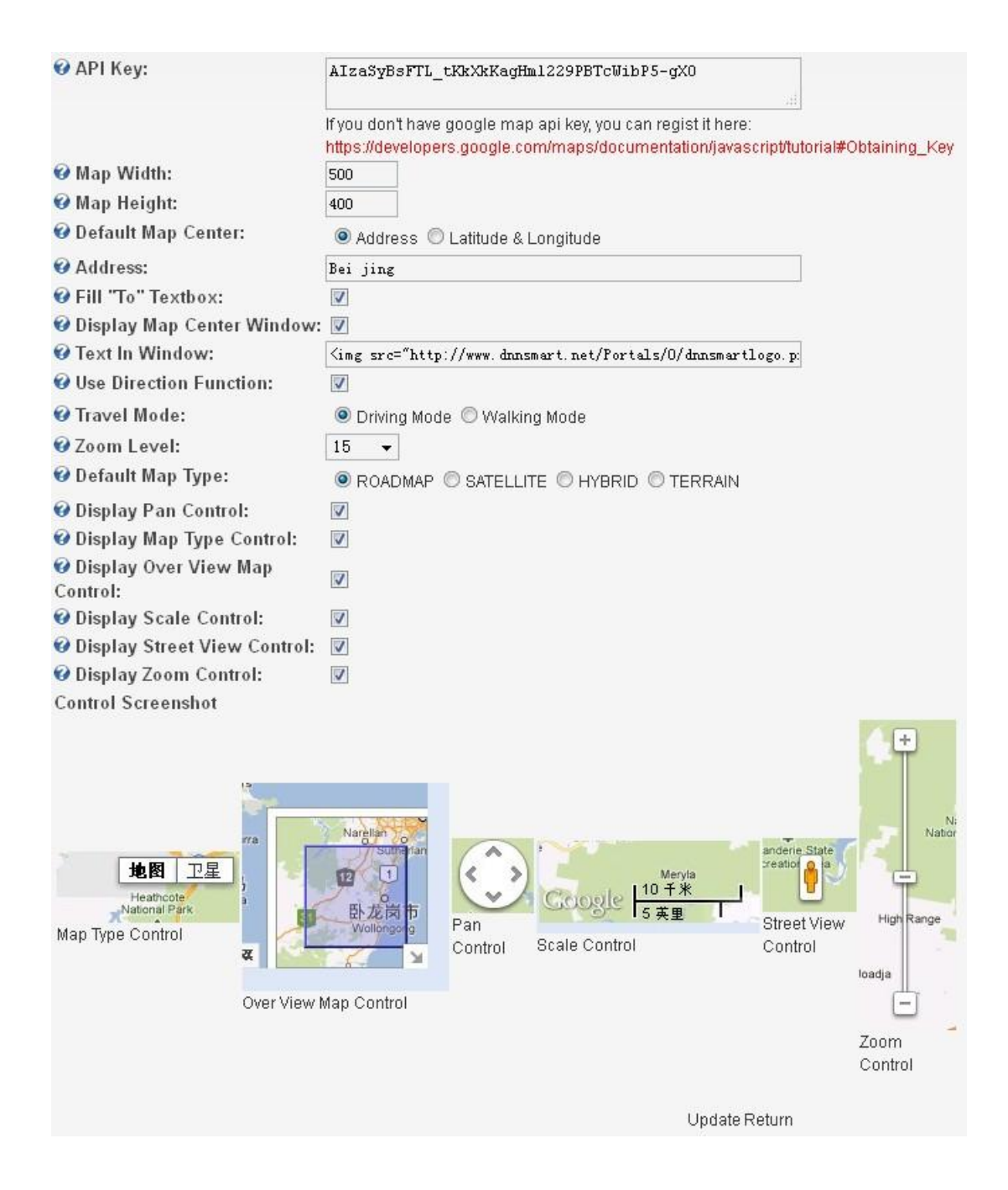

1. **API Key:** After you register and apply an API key on google, then you can fill it here and use this module.

2. **Map Width:** You can fill a value here and set the width of map you need.

3. **Map Height:** You can fill a value here and set the height of map you need.

4. **Default Map Center:** When the map loads at first, it will mark a default location in the center.

You can choose option "Address" or "latitude&longtitude".

5. **Address:** You can an address here. Then marker will display in the map.

6. **Display Map Center Window**: If you check this option, it will display a window above the default map center.

7. **Text In Window:** The text you input here will display in the window above default map center.

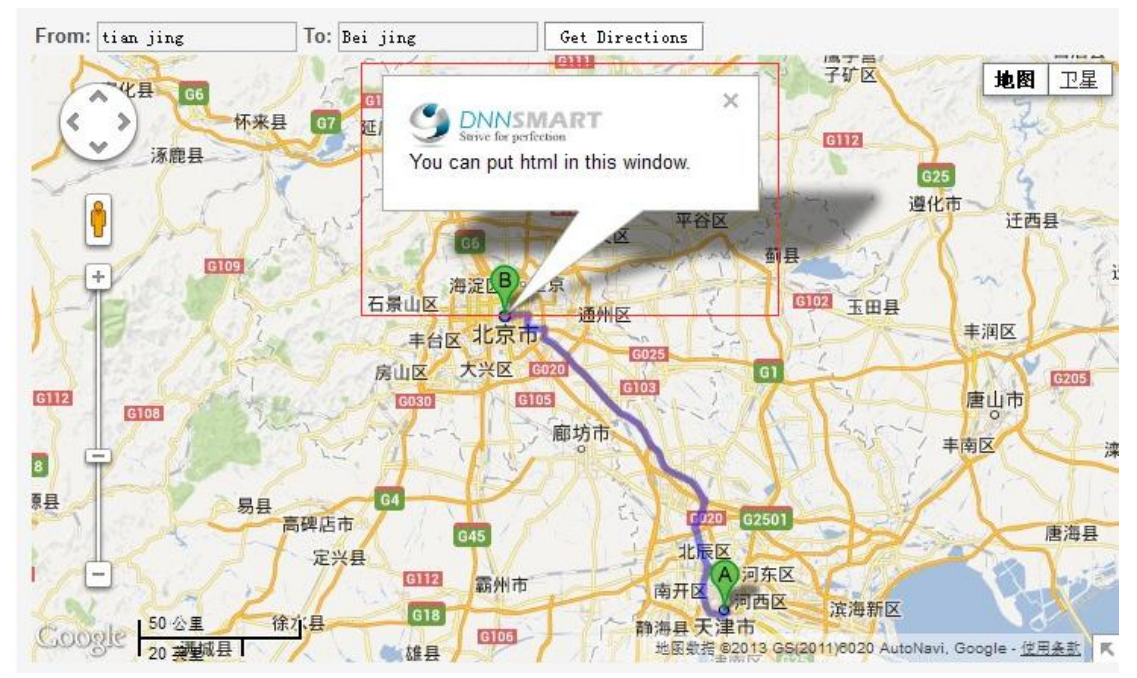

Please see the screenshot below.

8. **Use Direction Function& travel mode:** If you check this option, you can define from and to locations. After that, you will get detailed traffic info. It has walking and driving mode which you can choose in travel mode.

- 9. **Zoom Level:** By using this option, you can define the size of the map.
- 10.**Default Map Type:** You can choose a default map type by clicking radio button.
- 11.**Display Map Type Control:** If you check this option, it will display default map type.
- 12. **Display Overview Map Control:** If you check this option, it can display overview map control on the map. Please see the red box in the screenshot below.

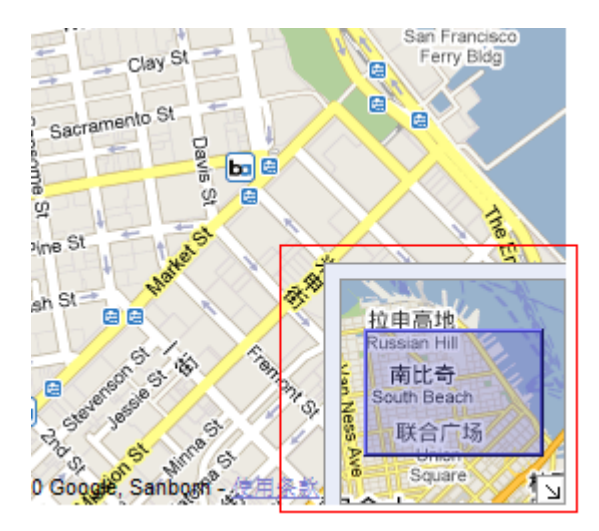

**Support Email: [dnnsmart@gmail.com](mailto:dnnsmart@gmail.com) Our Site**: [www.DNNSmart.net](http://www.dnngo.net/) **Our Product List**: <http://store.dotnetnuke.com/vendor-profile/dnnsmartnet?r=095a842e6896481d8f10>